#### **Computer Graphics**

#### **6 - Viewing & Projection 2, Mesh**

Yoonsang Lee Spring 2021

#### **Midterm Exam Announcement**

- 본부의 중간고사 방침: "2021학년도 1학기 중간고사는 대면시험을 원칙으 로 하되 코로나19 감염병 상황과 관련해 정보 방역체계 강화 등 부득이한 경우 원격시험으로 전환될 수 있습니다"
- 이에 따라, 우리 강의에서도 대면시험으로 중간고사를 진행하기로 함.
	- 전체 인원을 대상으로 한 온라인 시험에서 환경 설정 및 시험 진행에 있어 많은 애로 사항이 있던 경험을 고려
- 날짜 및 시간: **4월 19일 (월) 오전 9시30분~10시30분**
- 장소: IT.BT관 **507, 508호**에 나뉘어 사회적 거리두기를 유지하며 시험 진행 (각 실습실 별 응시 명단은 추후 공지)
- 시험 일정 즈음에서 확진판정을 받거나, 자가격리 상태이거나, 혹은 그렇 지 않더라도 발열 혹은 호흡기 증상이 나타나는 경우에는 무리하게 중간 고사를 보러 학교에 오지 말고 조교에게 빠르게 메일을 보내 미리 알려주 면 방안을 마련해보도록 하겠습니다.

## **Midterm Exam Announcement**

- Scope:
	- 2 Introduction to NumPy & OpenGL
	- 3 Transformation 1
	- 4 Transformation 2
	- 5 Rendering Pipeline, Viewing & Projection 1
	- 6 Viewing & Projection 2, Mesh
	- 7 Lighting & Shading
- **You cannot leave until 30 minutes after the start of the exam** even if you finish the exam earlier.
- That means, **you cannot enter the room after 30 minutes from the start of the exam (do not be late, never too late!).**
- **시험 시 필히 학생증을 지참하기 바랍니다.**

## **Topics Covered**

- Projection Transformation
	- Perspective Projection
- Viewport Transformation
- Mesh
	- Polygon mesh & triangle mesh
	- Representations for triangle meshes
	- OpenGL vertex array
	- OBJ file format

#### **Vertex Processing (Transformation Pipeline)**

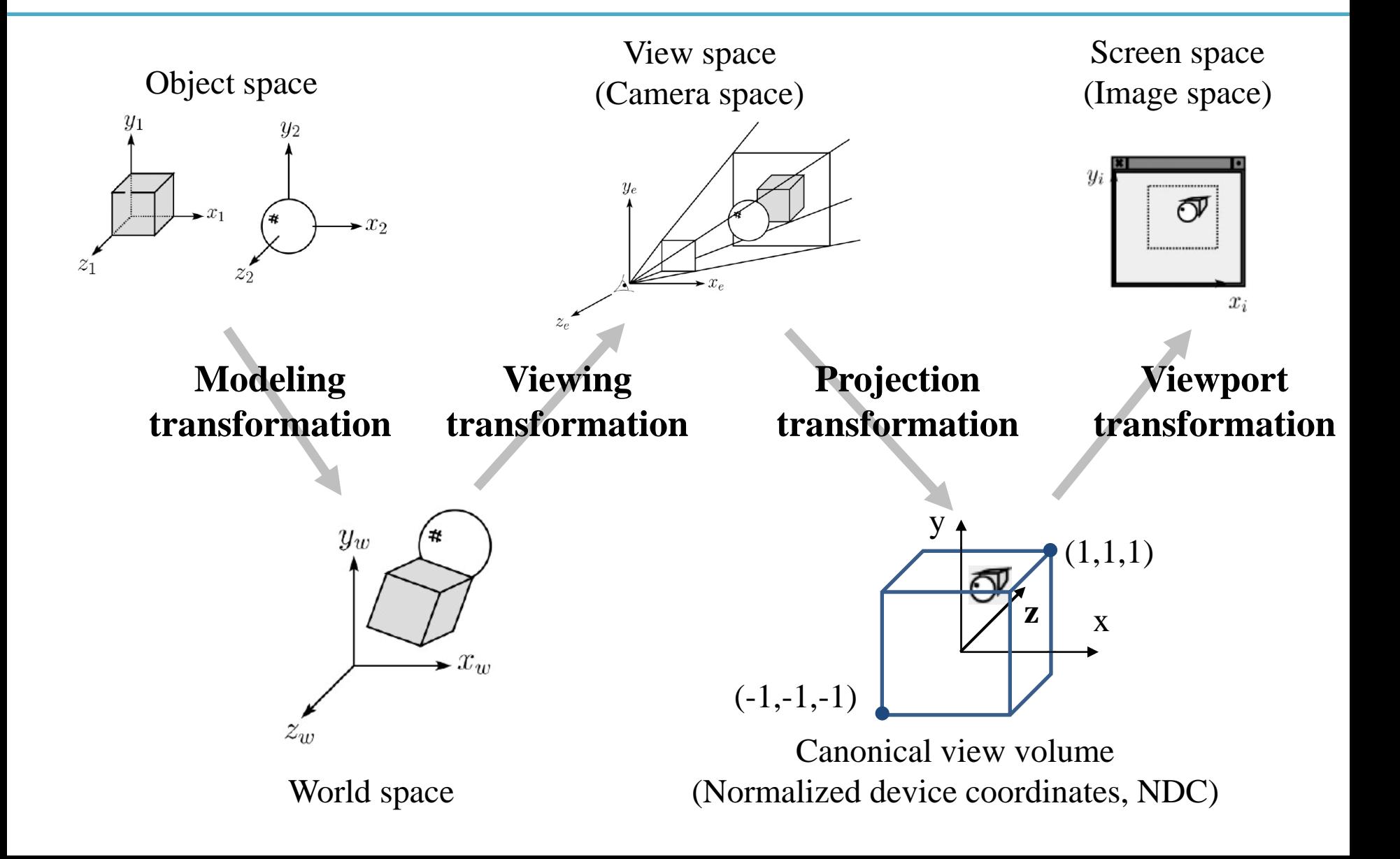

## **Perspective Effects**

• Distant objects become small.

**Vanishing point**: The point or points to which the extensions of parallel lines appear to converge in a perspective drawing

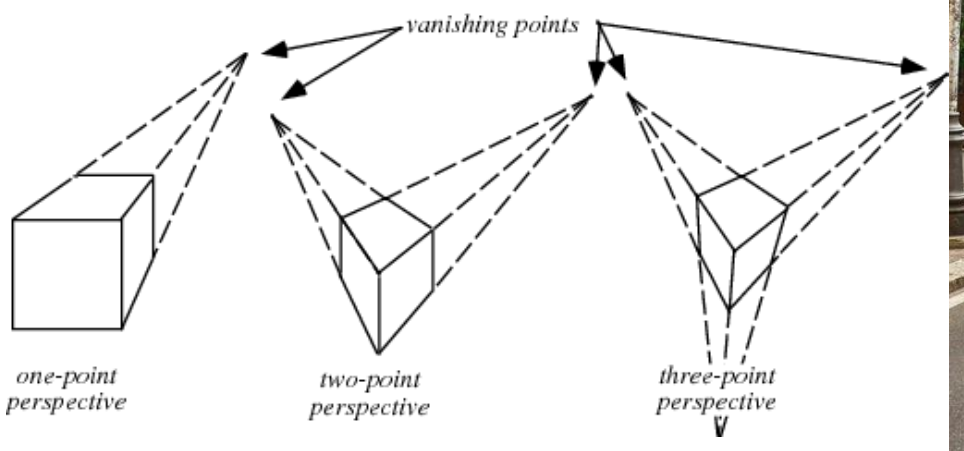

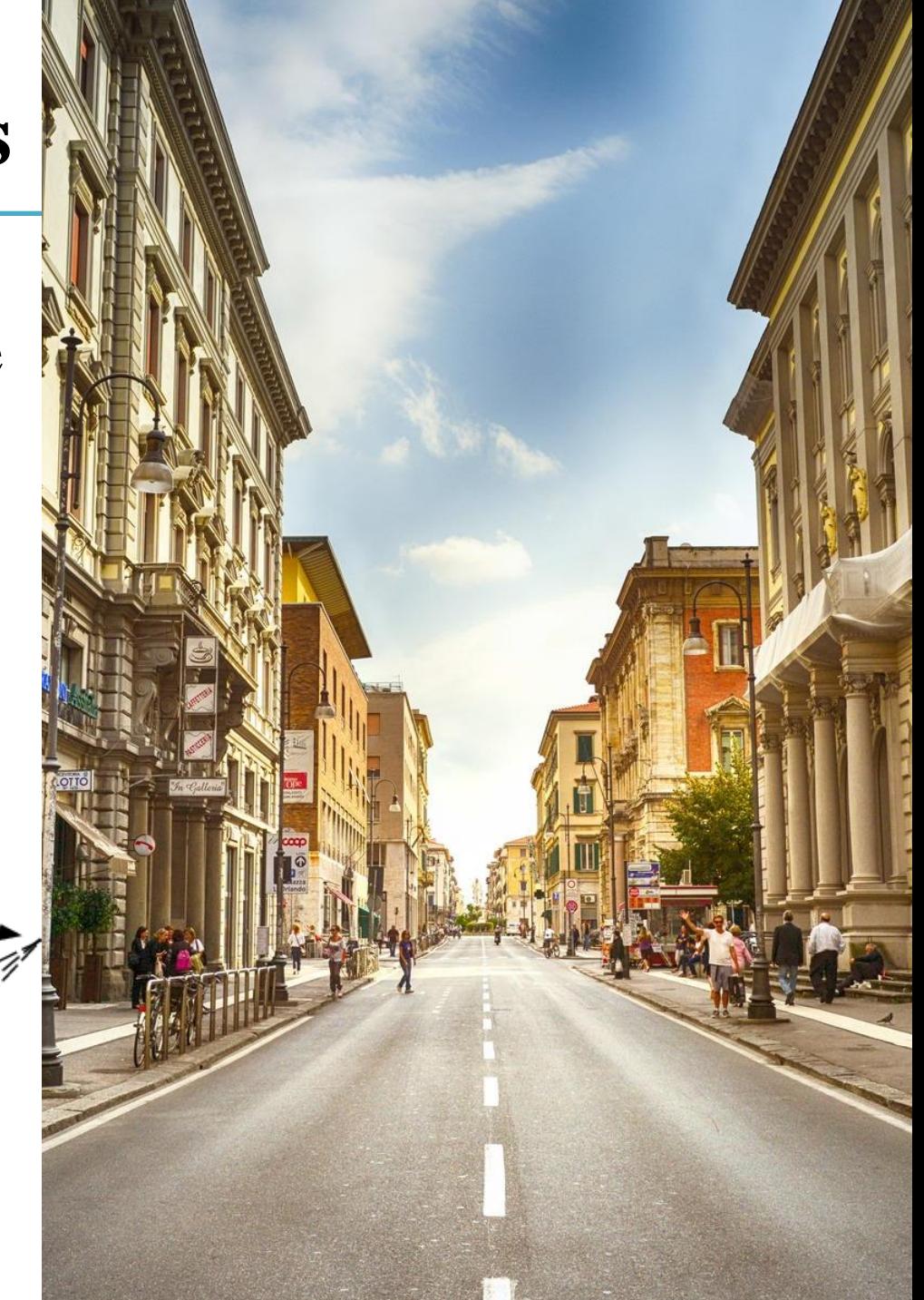

## **Perspective Projection**

- View volume : Frustum (절두체)
- $\bullet \rightarrow$  "Viewing frustum"

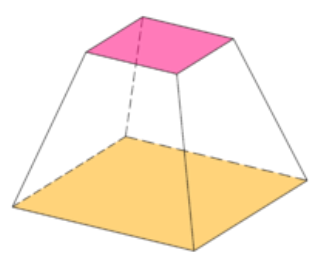

• Perspective projection : Mapping from a viewing frustum to a canonical view volume

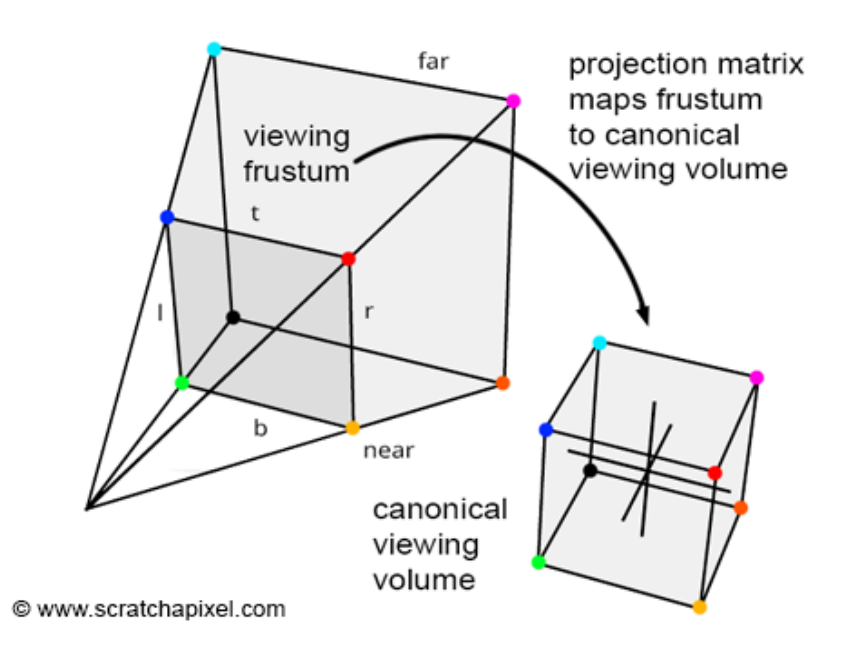

#### **Why does this mapping generate a perspective effect?**

**Original 3D scene** Red: viewing frustum, Blue: objects

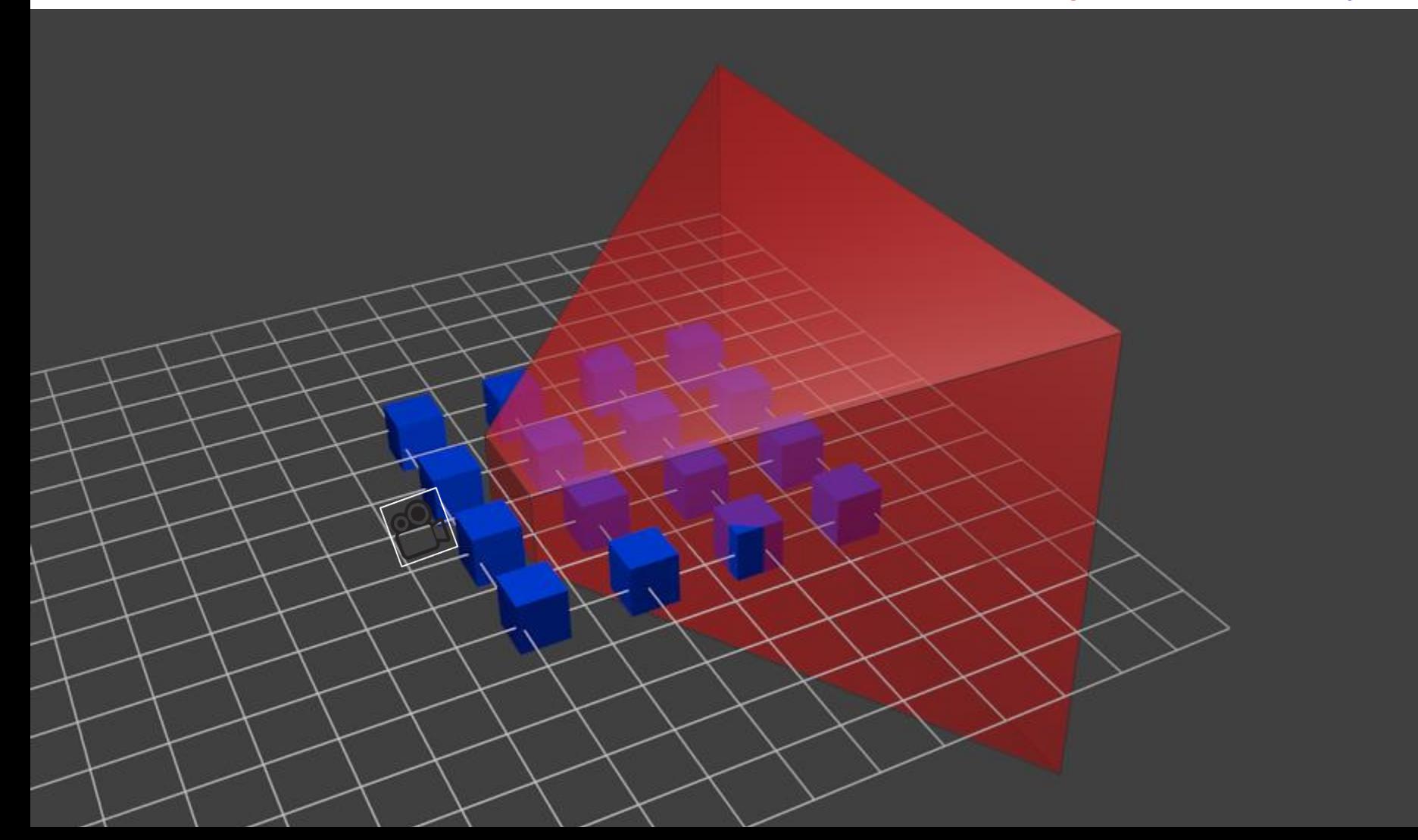

## **An Example of Perspective Projection**

**After perspective projection**

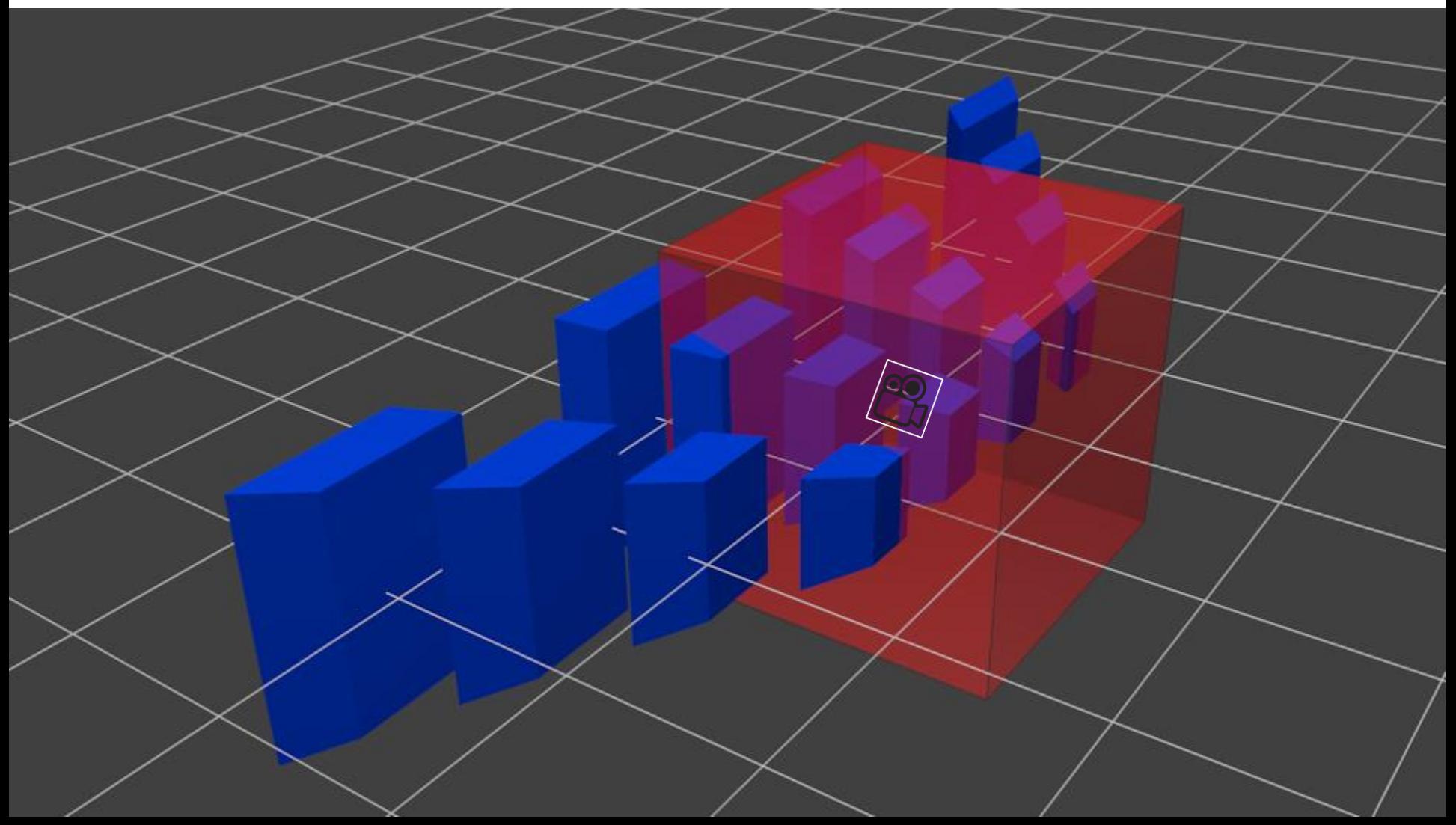

## **An Example of Perspective Projection**

#### **The camera view**

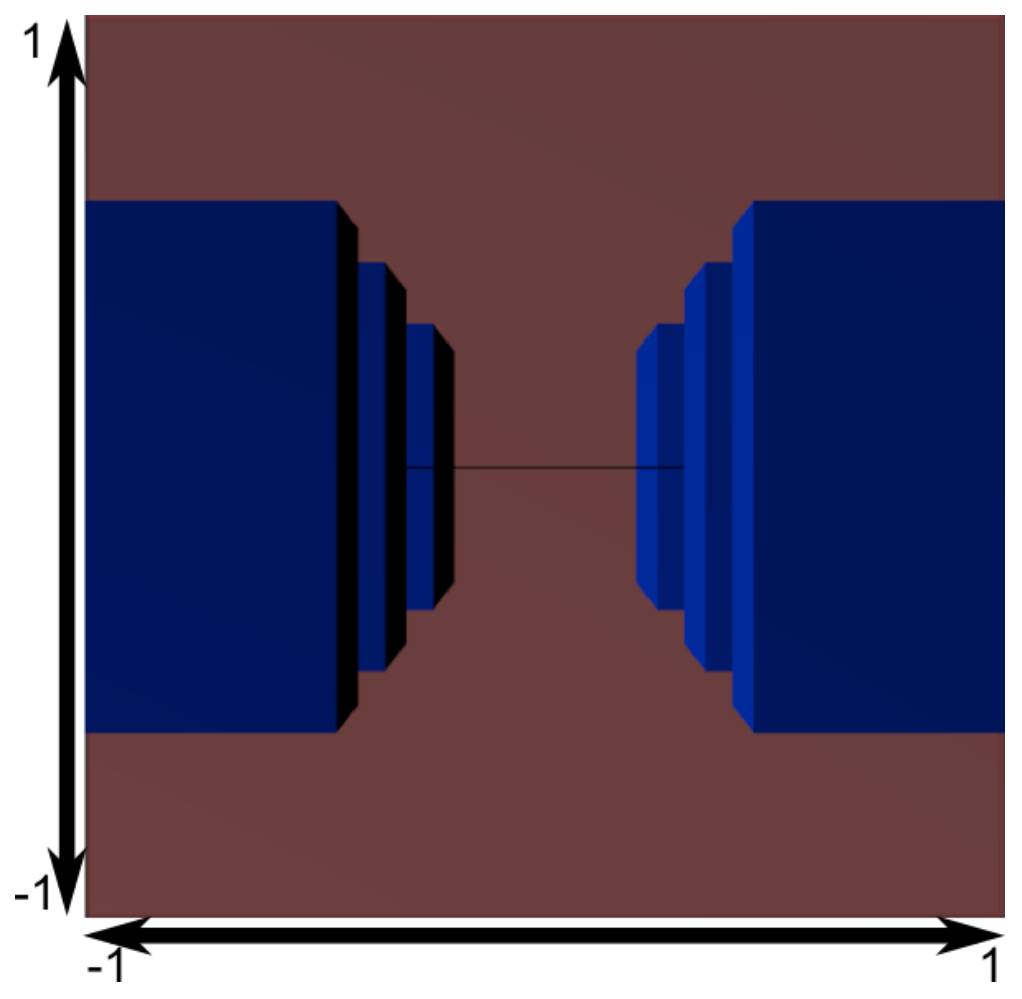

#### **Let's first consider 3D View Frustum→2D Projection Plane**

• Consider the projection of a 3D point on the camera plane

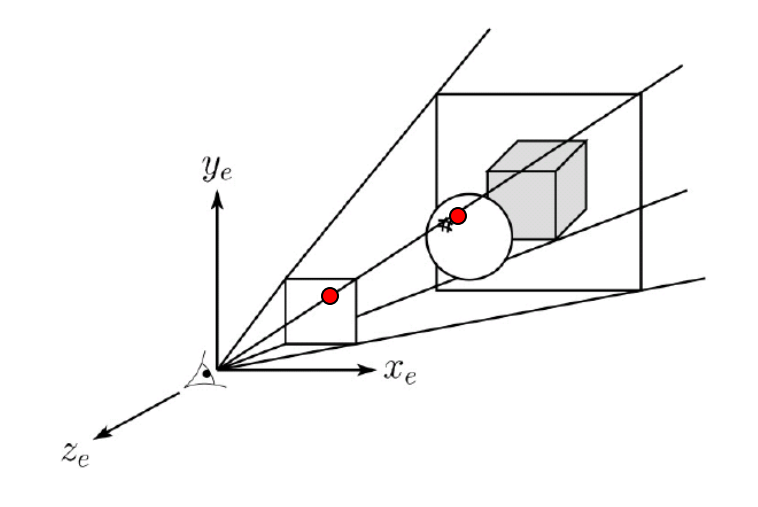

#### **Perspective projection**

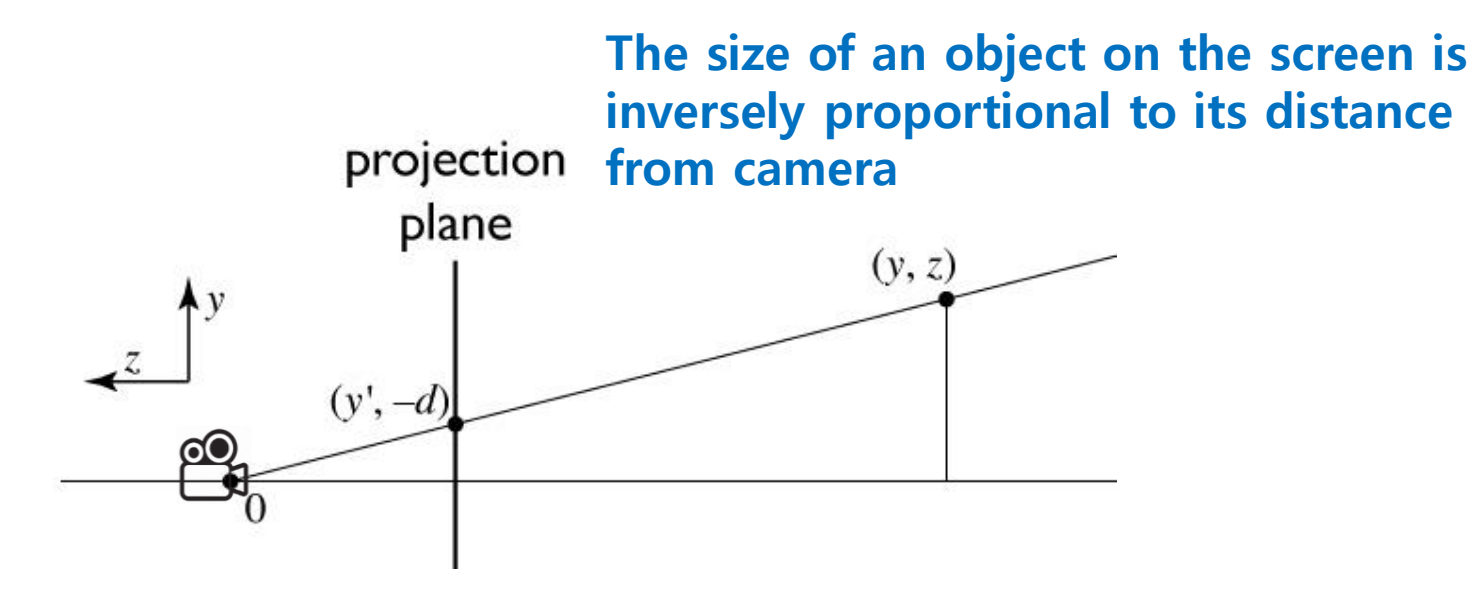

similar triangles:

$$
\frac{y'}{d} = \frac{y}{-z}
$$

$$
y' = -dy/z
$$

#### **Homogeneous coordinates revisited**

- Perspective requires division
	- that is **not** part of affine transformations
	- in affine, parallel lines stay parallel
		- therefore not vanishing point
		- therefore no rays converging on viewpoint
- "True" purpose of homogeneous coords: projection

#### **Homogeneous coordinates revisited**

• Introduced *w* = 1 coordinate as a placeholder

$$
\begin{bmatrix} x \\ y \\ z \end{bmatrix} \rightarrow \begin{bmatrix} x \\ y \\ z \\ 1 \end{bmatrix}
$$

- used as a convenience for unifying translation with linear transformation
- Can also allow arbitrary *w*

$$
\begin{bmatrix} x \\ y \\ z \\ 1 \end{bmatrix} \sim \begin{bmatrix} wx \\ wy \\ wz \\ wz \\ w \end{bmatrix}
$$

All scalar multiples of a 4-vector are equivalent

#### **Perspective projection**

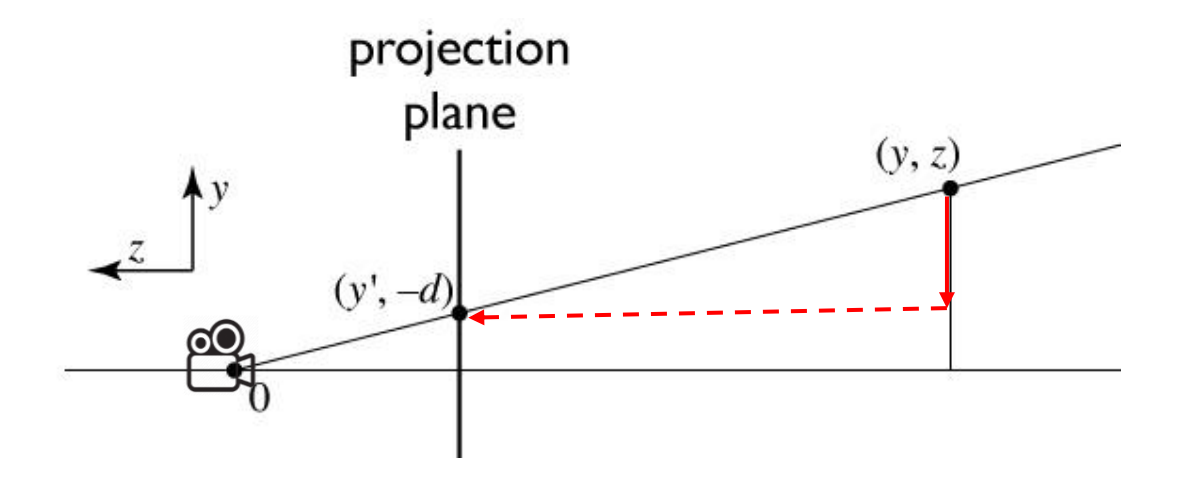

to implement perspective, just move z to w:

$$
\begin{bmatrix} x' \\ y' \\ 1 \end{bmatrix} \,=\, \begin{bmatrix} -dx/z \\ -dy/z \\ 1 \end{bmatrix} \sim \begin{bmatrix} dx \\ dy \\ -z \end{bmatrix} \,=\, \begin{bmatrix} d & 0 & 0 & 0 \\ 0 & d & 0 & 0 \\ 0 & 0 & -1 & 0 \end{bmatrix} \, \begin{bmatrix} x \\ y \\ z \\ 1 \end{bmatrix}
$$

Cornell CS4620 Fall 2008 • Lecture 8  $\degree$  15

## **Perspective Projection Matrix**

- This  $3D \rightarrow 2D$  projection example gives the basic idea of perspective projection.
- What we really have to do is  $3D \rightarrow 3D$ , View Frustum  $\rightarrow$ Canonical View Volume.
- For details for this process, see *6 - reference-projection.pdf*

$$
\bullet \quad \mathbf{M}_{pers} = \begin{pmatrix} \frac{2n}{r-l} & 0 & \frac{r+l}{r-l} & 0 \\ 0 & \frac{2n}{t-b} & \frac{t+b}{t-b} & 0 \\ 0 & 0 & \frac{-(f+n)}{f-n} & \frac{-2fn}{f-n} \\ 0 & 0 & -1 & 0 \end{pmatrix}
$$

## **glFrustum()**

- glFrustum(left, right, bottom, top, near, far)
- : Creates a perspective projection matrix and rightmultiplies the current transformation matrix by it

- Sign of near, far:
- Both distances must be positive.  $z = ne$ ar (right, top,-near) •  $C \leftarrow CM_{pers}$ (left, bottom,-near)

## **gluPerspective()**

- gluPerspective(fovy, aspect, zNear, zFar)
	- fovy: The field of view angle, in degrees, in the y-direction.
	- aspect: The aspect ratio that determines the field of view in the xdirection. The aspect ratio is the ratio of x (width) to y (height).
- : Creates a perspective projection matrix and rightmultiplies the current transformation matrix by it

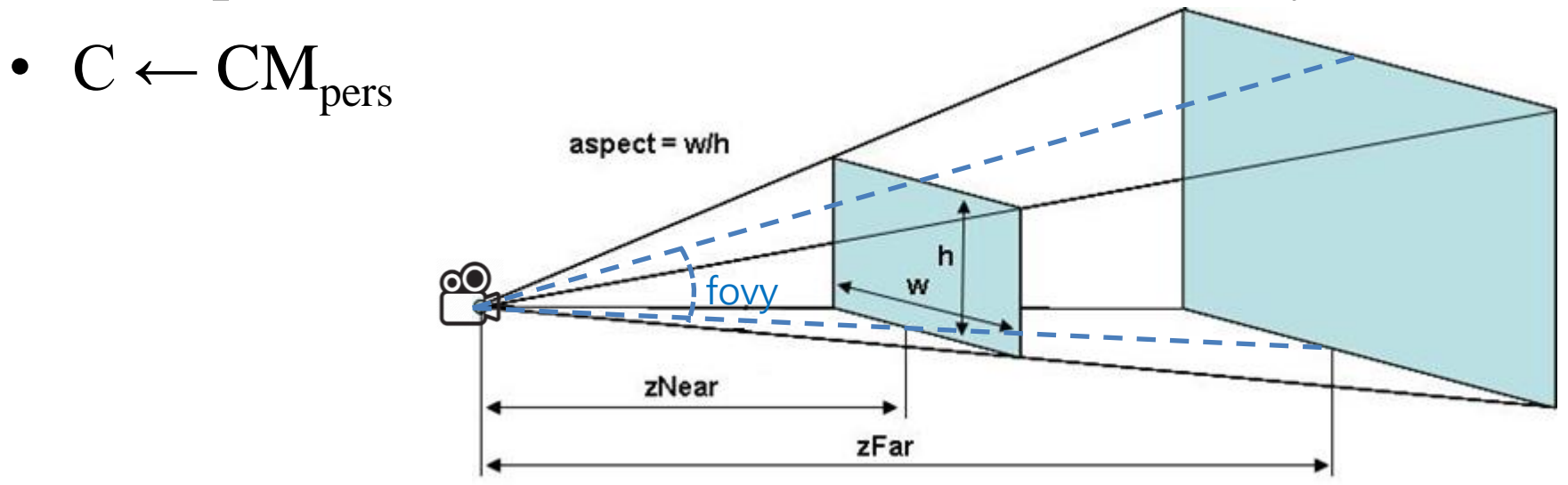

#### **[Practice] glFrustum(), gluPerspective()**

```
import glfw
from OpenGL.GL import *
from OpenGL.GLU import *
import numpy as np
gCamAng = 0.
gCamHeight = 1.
# draw a cube of side 1, centered at the origin.
def drawUnitCube():
    glBegin(GL_QUADS)
    glVertex3f( 0.5, 0.5,-0.5)
    glVertex3f(-0.5, 0.5,-0.5)
    glVertex3f(-0.5, 0.5, 0.5)
    glVertex3f( 0.5, 0.5, 0.5)
    glVertex3f( 0.5,-0.5, 0.5)
    glVertex3f(-0.5,-0.5, 0.5)
    glVertex3f(-0.5,-0.5,-0.5)
    glVertex3f( 0.5,-0.5,-0.5)
    glVertex3f( 0.5, 0.5, 0.5)
    glVertex3f(-0.5, 0.5, 0.5)
    glVertex3f(-0.5,-0.5, 0.5)
    glVertex3f( 0.5,-0.5, 0.5)
    glVertex3f( 0.5,-0.5,-0.5)
    glVertex3f(-0.5,-0.5,-0.5)
    glVertex3f(-0.5, 0.5,-0.5)
    glVertex3f( 0.5, 0.5,-0.5)
```

```
glVertex3f(-0.5, 0.5, 0.5)
glVertex3f(-0.5, 0.5,-0.5)
glVertex3f(-0.5,-0.5,-0.5)
glVertex3f(-0.5,-0.5, 0.5)
glVertex3f( 0.5, 0.5,-0.5)
glVertex3f( 0.5, 0.5, 0.5)
glVertex3f( 0.5,-0.5, 0.5)
glVertex3f( 0.5,-0.5,-0.5)
```
glEnd**()**

```
def drawCubeArray():
    for i in range(5):
         for \boldsymbol{\dot{\textbf{i}}} in range(5):
              for k in range(5):
                  glPushMatrix()
                  glTranslatef(i,j,-k-1)
                  glScalef(.5,.5,.5)
                  drawUnitCube()
                  glPopMatrix()
def drawFrame():
    glBegin(GL_LINES)
    glColor3ub(255, 0, 0)
    glVertex3fv(np.array([0.,0.,0.]))
```

```
glVertex3fv(np.array([1.,0.,0.]))
glColor3ub(0, 255, 0)
glVertex3fv(np.array([0.,0.,0.]))
glVertex3fv(np.array([0.,1.,0.]))
glColor3ub(0, 0, 255)
glVertex3fv(np.array([0.,0.,0]))
glVertex3fv(np.array([0.,0.,1.]))
glEnd()
```

```
def key_callback(window, key, scancode, action,
                                                    mods):
                                                        global gCamAng, gCamHeight
                                                        if action==glfw.PRESS or
                                                    action==glfw.REPEAT:
                                                            if key==glfw.KEY_1:
                                                                gCamAng += np.radians(-10)
                                                            elif key==glfw.KEY_3:
                                                                gCamAng += np.radians(10)
                                                            elif key==glfw.KEY_2:
                                                                gCamHeight += .1
                                                            elif key==glfw.KEY_W:
                                                                gCamHeight += -.1
                                                    def main():
                                                        if not glfw.init():
                                                            return
                                                        window =
                                                    glfw.create_window(640,640,'glFrustum()',
                                                    None,None)
                                                        if not window:
                                                            glfw.terminate()
                                                            return
                                                        glfw.make_context_current(window)
                                                        glfw.set_key_callback(window, key_callback)
                                                        while not glfw.window_should_close(window):
                                                            glfw.poll_events()
                                                            render()
                                                            glfw.swap_buffers(window)
                                                        glfw.terminate()
                                                    if name == " main ":
                                                        main()
def render():
    global gCamAng, gCamHeight
glClear(GL_COLOR_BUFFER_BIT|GL_DEPTH_BUFFER_BIT)
    glEnable(GL_DEPTH_TEST)
    glPolygonMode( GL_FRONT_AND_BACK, GL_LINE )
    glLoadIdentity()
    # test other parameter values
    glFrustum(-1,1, -1,1, .1,10)
    \# qlFrustum(-1, 1, -1, 1, 1, 10)
    # test other parameter values
    # qluPerspective(45, 1, 1,10)
    # test with this line
gluLookAt(5*np.sin(gCamAng),gCamHeight,5*np.cos(
gCamAng), 0,0,0, 0,1,0)
    drawFrame()
    glColor3ub(255, 255, 255)
    drawUnitCube()
    # test
    # drawCubeArray()
```
## **Quiz #1**

- Go to <https://www.slido.com/>
- Join #**cg-ys**
- Click "Polls"
- Submit your answer in the following format:
	- **Student ID: Your answer**
	- **e.g. 2017123456: 4)**
- Note that you must submit all quiz answers in the above format to be checked for "attendance".

## **Viewport Transformation**

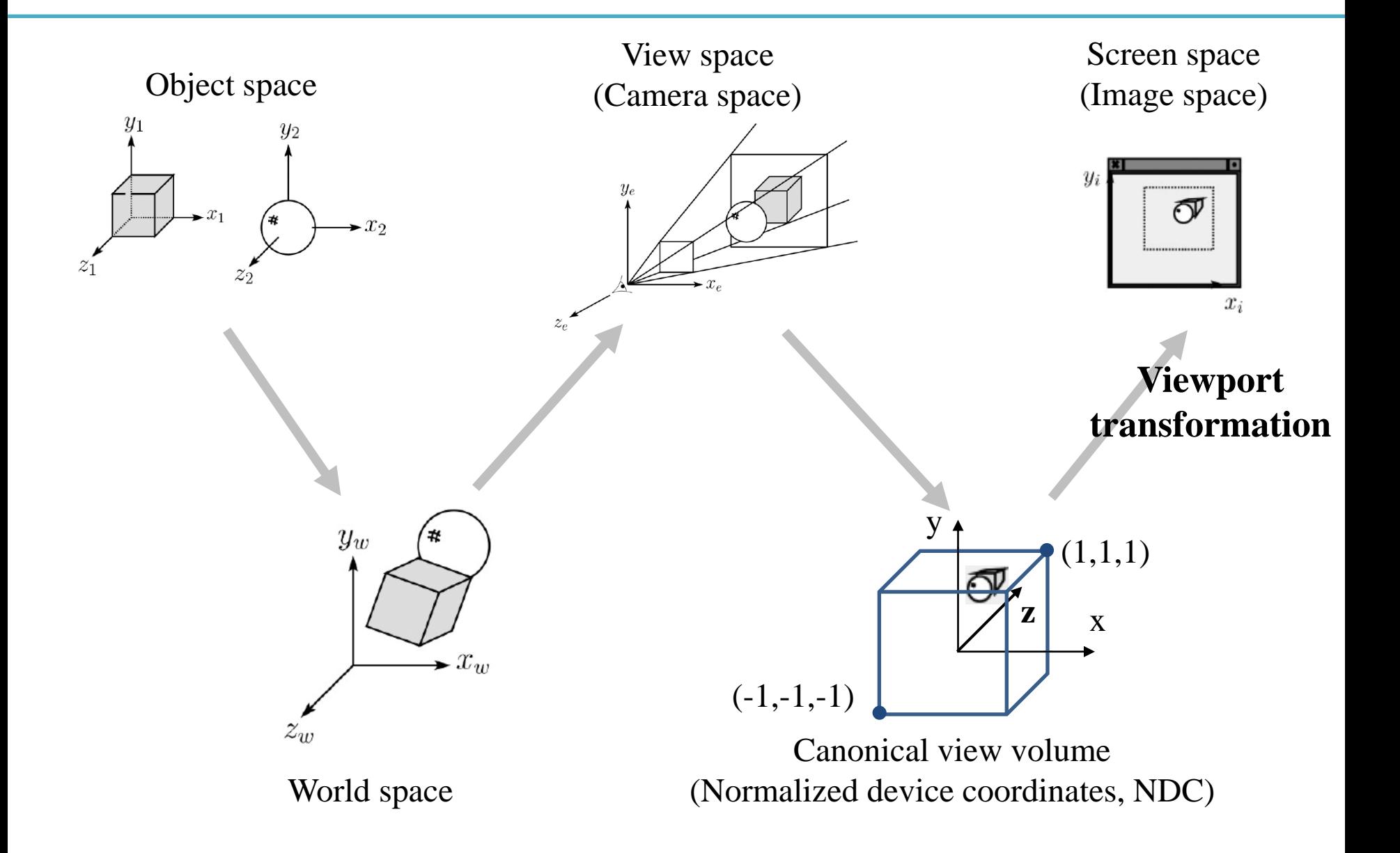

## **Recall that...**

- 1. Placing objects
- **→ Modeling transformation**
- 2. Placing the "camera" **→ Viewing transformation**
- 3. Selecting a "lens"
- **→ Projection transformation**
- 4. Displaying on a "cinema screen"
- **→ Viewport transformation**

## **Viewport Transformation**

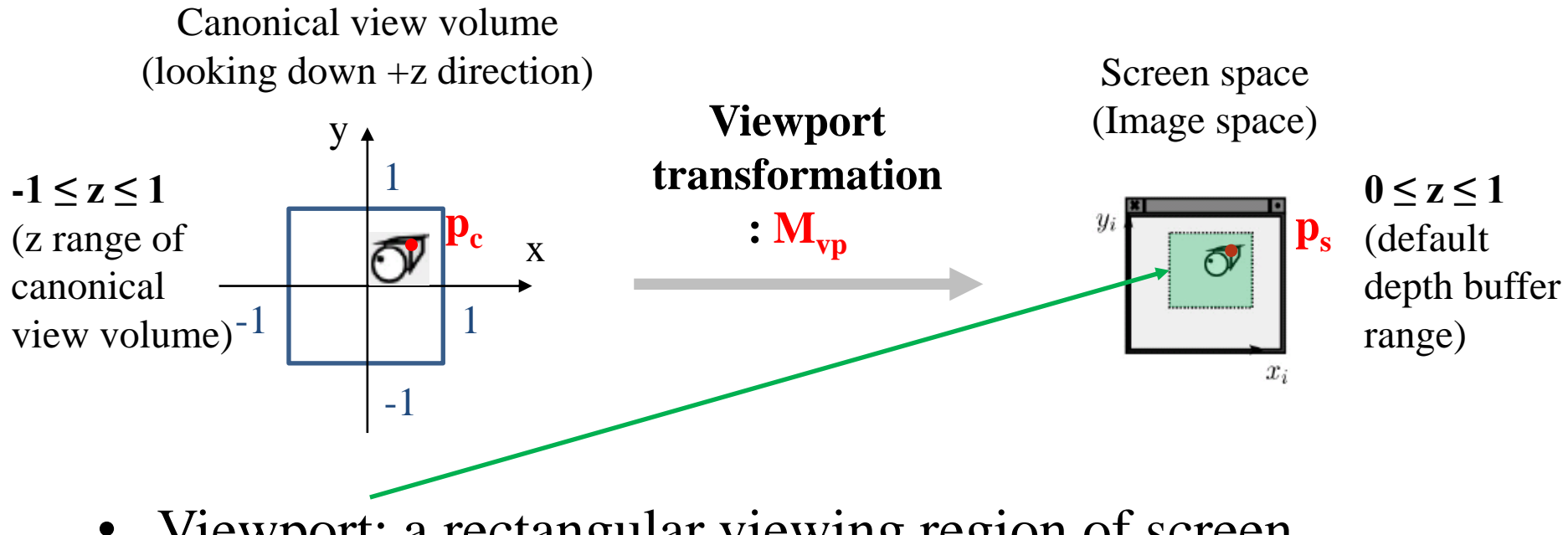

- Viewport: a rectangular viewing region of screen
- So, viewport transformation is also a kind of windowing transformation.

## **Viewport Transformation Matrix**

- In the windowing transformation matrix,
- By substituting  $x_h$ ,  $x_h$ ,  $x_h$ <sup>'</sup>, ... with corresponding variables in viewport transformation,

$$
M_{vp} = \begin{bmatrix} \frac{width}{2} & 0 & 0 & \frac{width}{2} + x_{min} \\ 0 & \frac{height}{2} & 0 & \frac{height}{2} + y_{min} \\ 0 & 0 & \frac{1}{2} & \frac{1}{2} \\ 0 & 0 & 0 & 1 \end{bmatrix} \qquad \frac{y_i}{x_{min}} \qquad \frac{width}{x_{min} + y_{min}}
$$

 $x_i$ 

## **glViewport()**

- glViewport(xmin, ymin, width, height)
	- xmin, ymin, width, height: specified **in pixels**
- : Sets the viewport
	- This function does NOT explicitly multiply a viewport matrix with the current matrix.
	- Viewport transformation is internally done in OpenGL, so you can apply transformation matrices **starting from a canonical view volume**, not a screen space.
- Default viewport setting for (xmin, ymin, width, height) is **(0, 0, window width, window height).**
	- If you do not call glViewport(), OpenGL uses this default viewport setting.

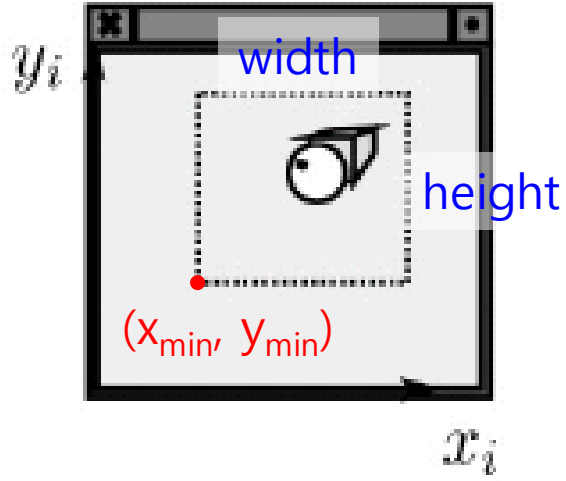

## **[Practice] glViewport()**

```
def main():
    \# ...
    glfw.make_context_current(window)
    glViewport(100,100,200,200)
    \# . . .
```
# **Mesh**

# Many ways to digitally encode geometry

- **EXPLICIT** 
	- point cloud
	- polygon mesh
	- subdivision, NURBS
	- L-systems
- **IMPLICIT** 
	- level set
	- algebraic surface

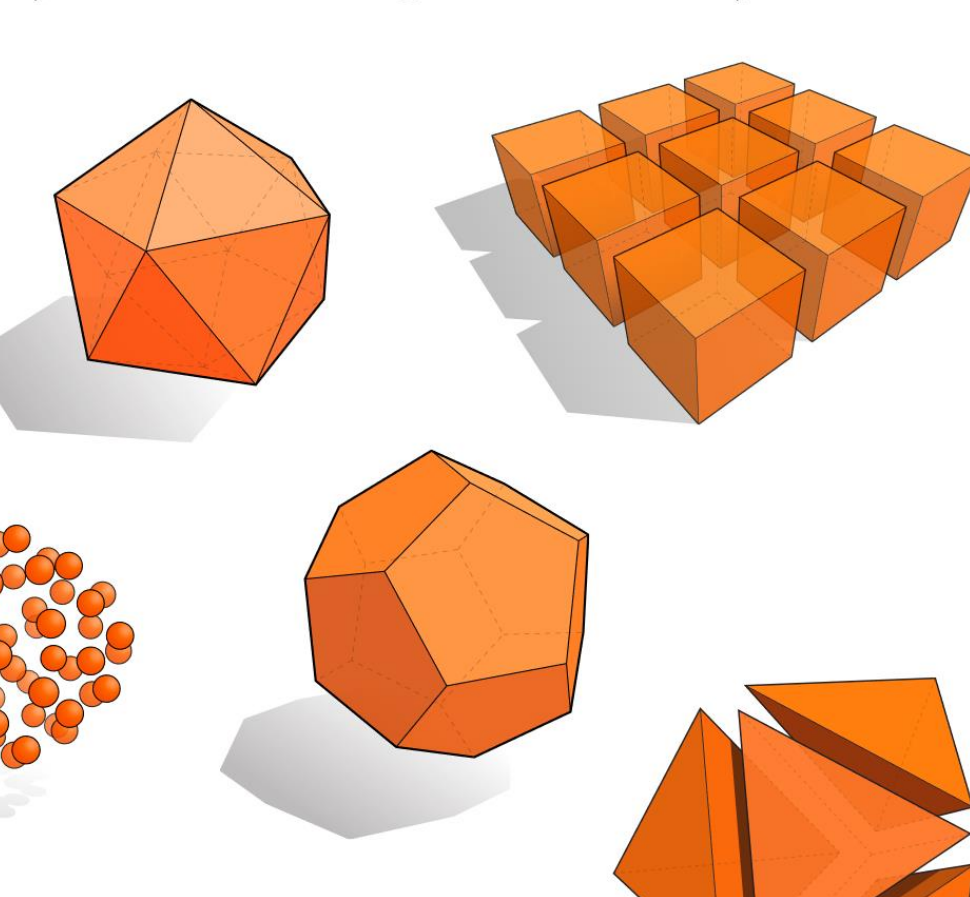

#### Each choice best suited to a different task/type of geometry

## **The Most Popular One : Polygon Mesh**

- Because this can model any arbitrary complex shapes with relatively simple representations and can be rendered fast.
- **Polygon**: a "closed" shape with straight sides
- **Polygon mesh**: a bunch of polygons in 3D space that are connected together to form a surface
	- Usually use *triangles* or *quads* (4 side polygon)

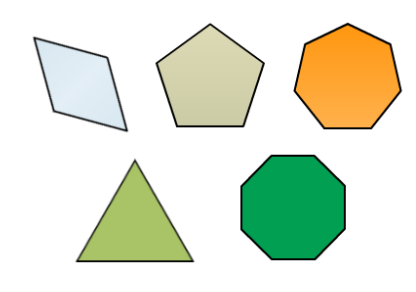

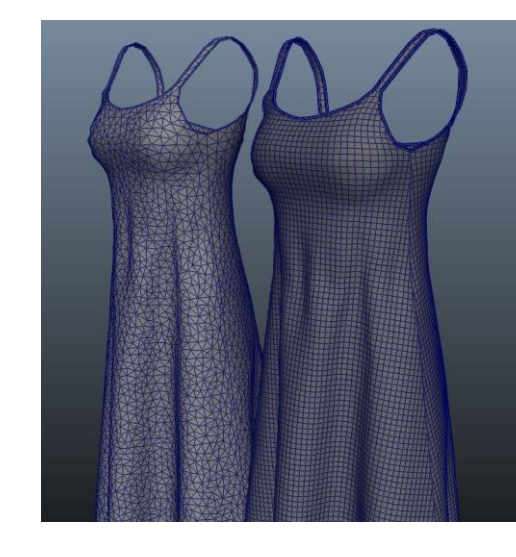

## **Triangle Mesh**

- A general N-polygon can be
	- Non-planar
	- Non-convex
- , which are not desirable for fast rendering.
- A triangle does not have such problems. It's always planar & convex.
- and N-polygons can be composed of multiple triangles.
- That's why modern GPUs draw everything as a set of triangles.
- So, we'll focus on triangle meshes.

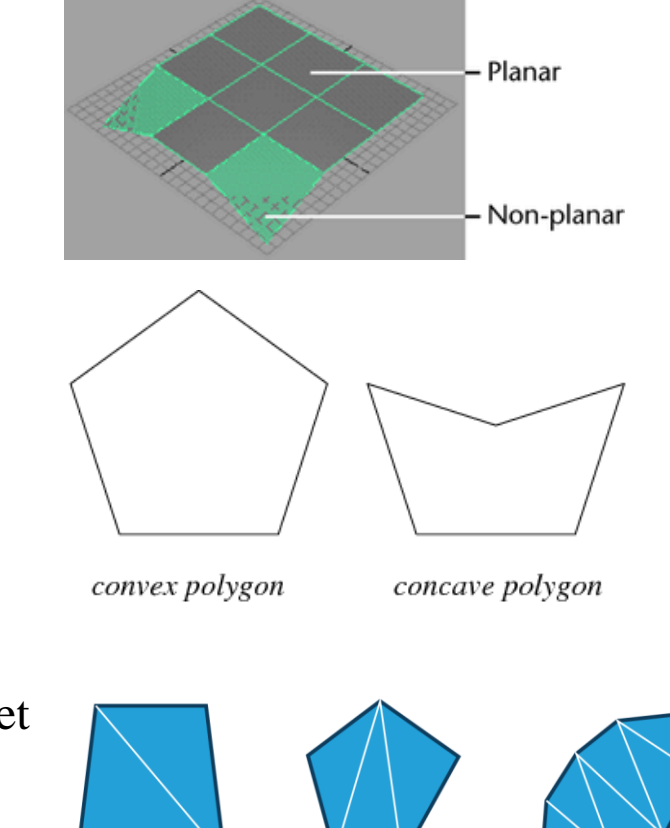

## **Representation for Triangle Mesh**

- It's about how to store
	- vertex positions
	- relationship between vertices (to make triangles)
- on memory.

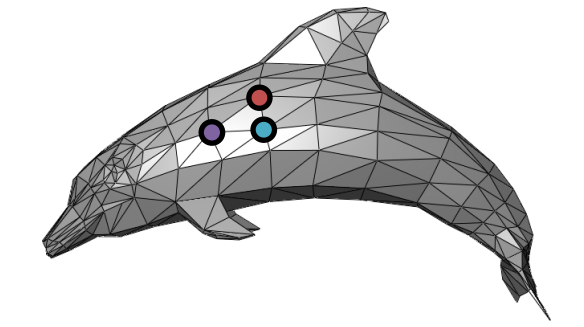

- We'll see
	- Separate triangles
	- Indexed triangle set

## **Vertex Winding Order**

• In OpenGL, by default, polygons whose vertices appear in **counterclockwise** order on the screen is front-facing

The 'winding order' of a set of vertices determines which side of the surface is the front

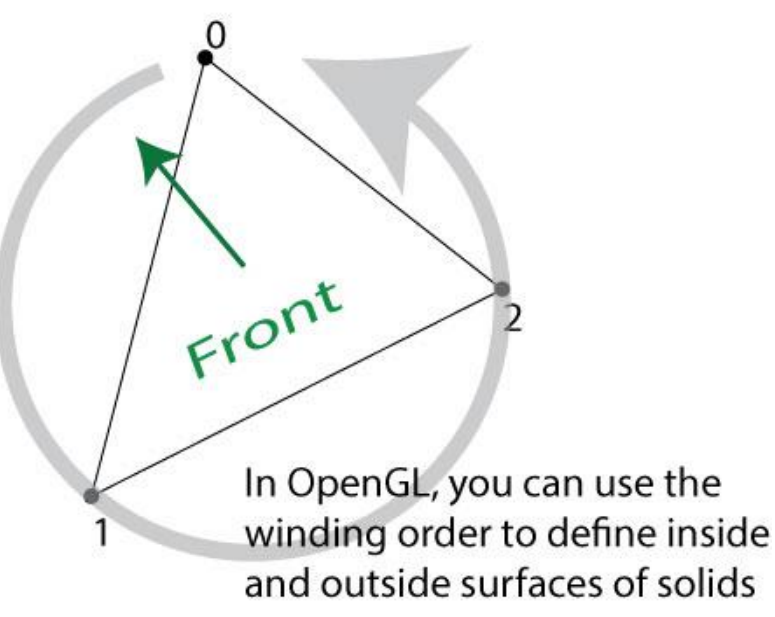

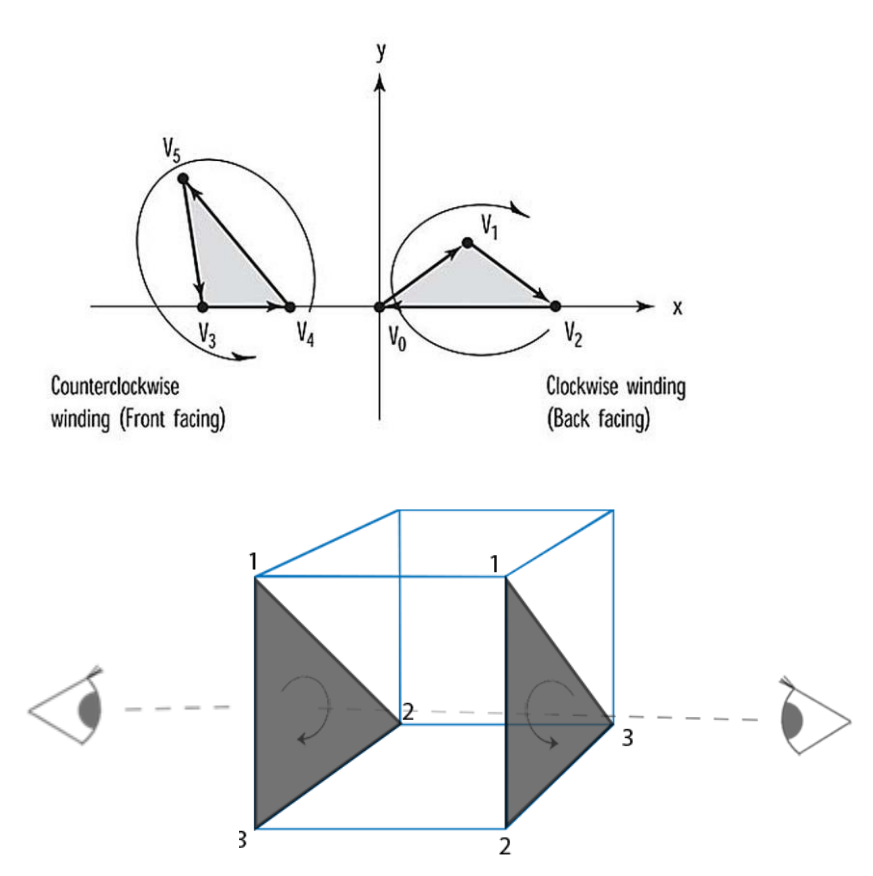

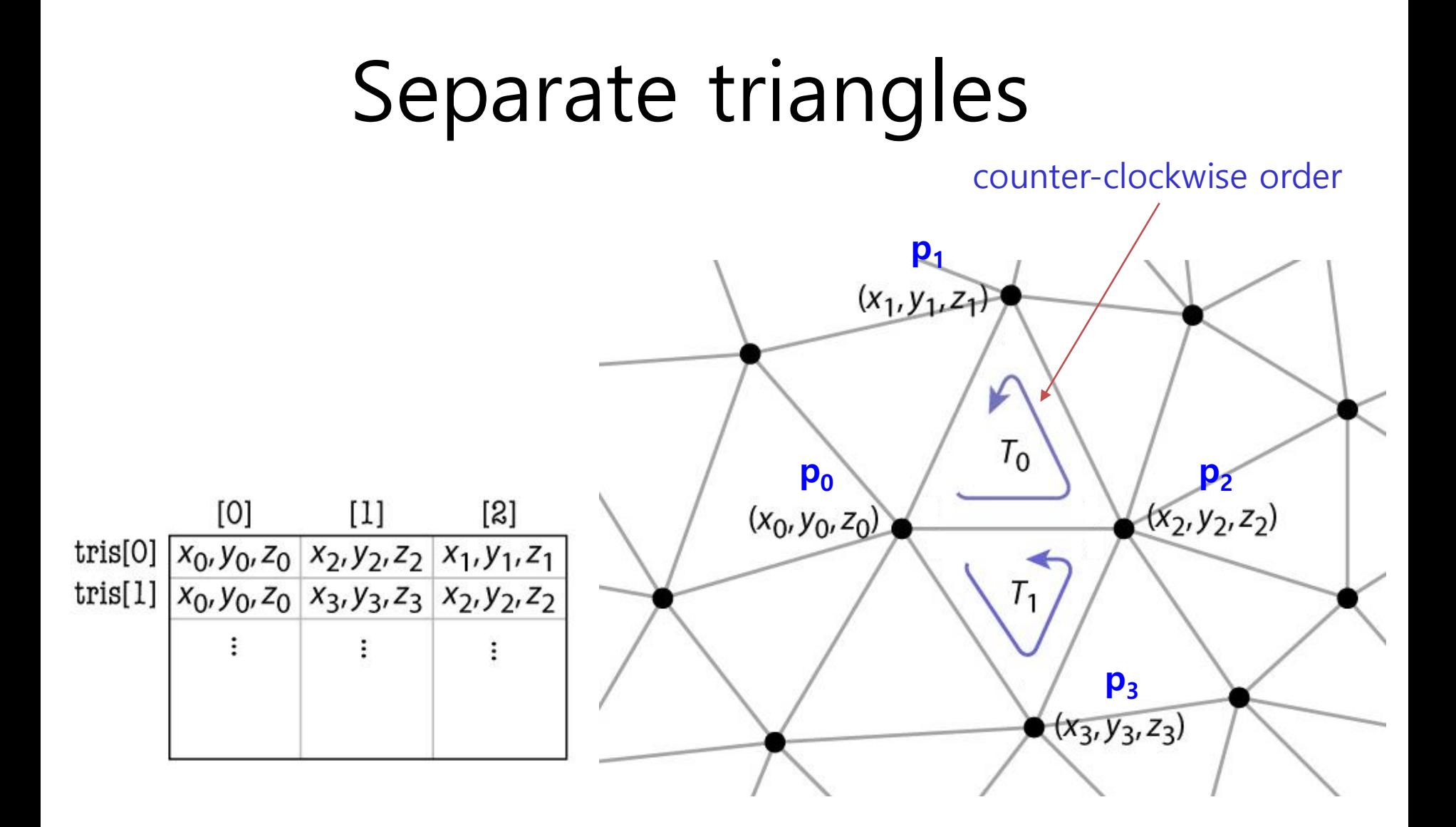

## **Separate Triangles**

- Various problems
	- Wastes space
	- Cracks due to roundoff
	- Difficulty of finding neighbors

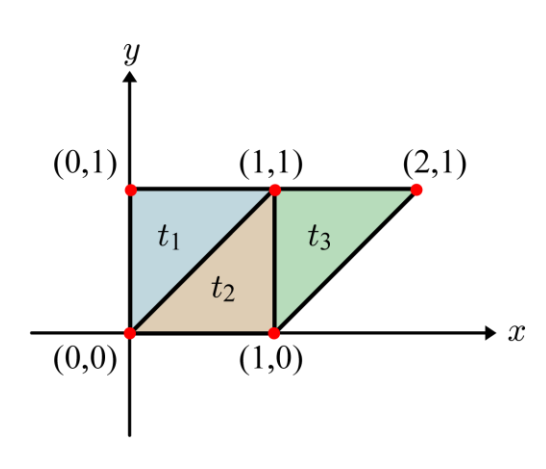

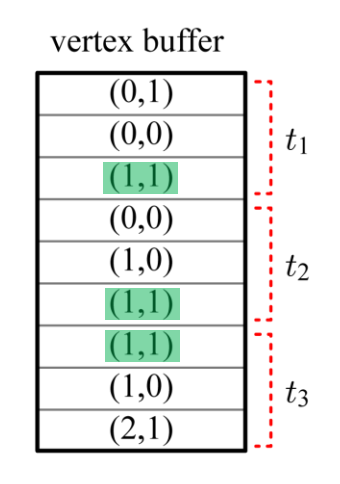

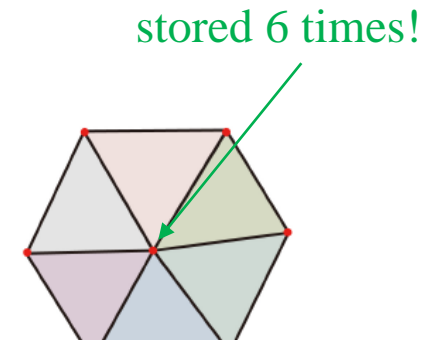

 $(1,1)$  is stored 3 times!

#### **Example: a cube of length 2**

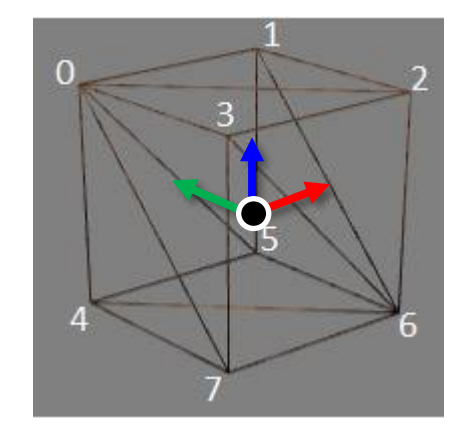

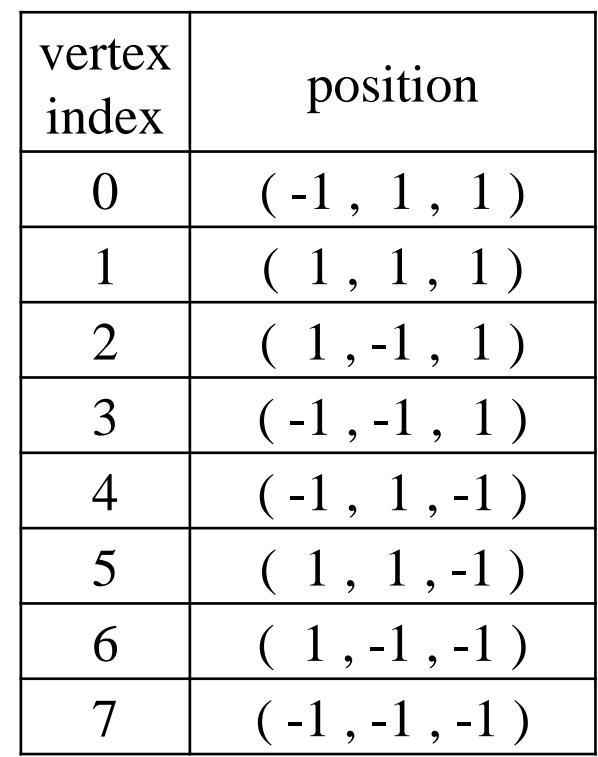

#### **Drawing Separate Triangles using glVertex\*()**

• You can use glVertex<sup>\*</sup>() like this:

```
def drawCube_glVertex():
   glBegin(GL_TRIANGLES)
   glVertex3f( -1 , 1 , 1 ) # v0
   glVertex3f( 1 , -1 , 1 ) # v2
   glVertex3f( 1 , 1 , 1 ) # v1
   glVertex3f( -1 , 1 , 1 ) # v0
   glVertex3f( -1 , -1 , 1 ) # v3
   glVertex3f( 1 , -1 , 1 ) # v2
   glVertex3f( -1 , 1 , -1 ) # v4
   glVertex3f( 1 , 1 , -1 ) # v5
   glVertex3f( 1 , -1 , -1 ) # v6
   glVertex3f( -1 , 1 , -1 ) # v4
   glVertex3f( 1 , -1 , -1 ) # v6
   glVertex3f( -1 , -1 , -1 ) # v7
   glVertex3f( -1 , 1 , 1 ) # v0
   glVertex3f( 1 , 1 , 1 ) # v1
   glVertex3f( 1 , 1 , -1 ) # v5
   glVertex3f( -1 , 1 , 1 ) # v0
   glVertex3f( 1 , 1 , -1 ) # v5
   glVertex3f( -1 , 1 , -1 ) # v4
                                                          glEnd()
```
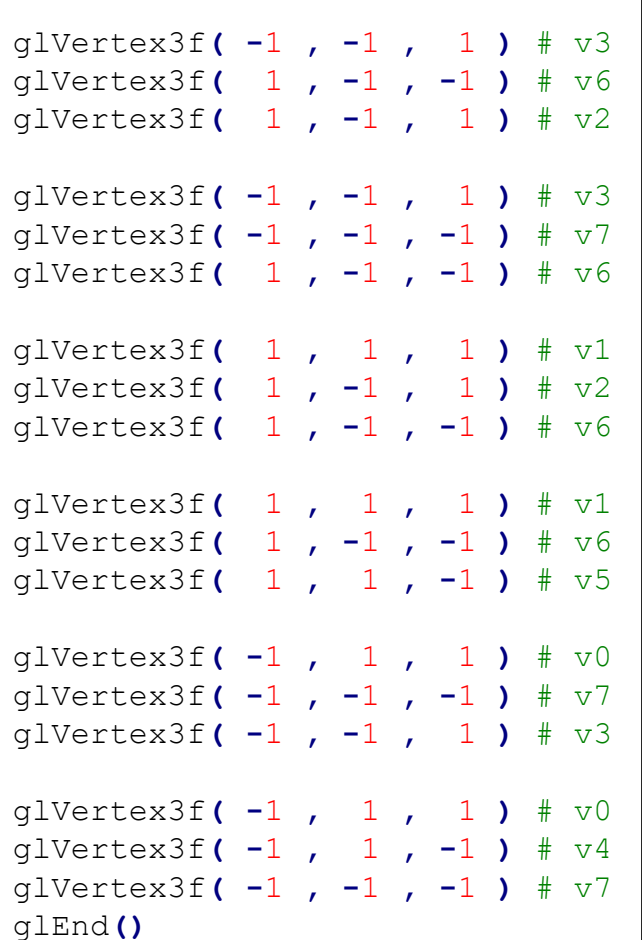

## **Vertex Array**

- But from now on, let's use a more advanced method to draw polygons: *Vertex array*
- **Vertex array**: an array of vertex data including vertex positions, normals, texture coordinates and color information
	- For now, consider vertex positions only
- By using a vertex array, you can draw a whole mesh just by calling a OpenGL function **once**! (instead of a huge number of glVertex\*() calls!)
- $\bullet \rightarrow$  Tremendous increase in rendering performance!

#### **Drawing Separate Triangles using Vertex Array**

- 1. Create a vertex array for your mesh
	- Using numpy.ndarray or python list
- 2. Specify "pointer" to this vertex array – Using glVertexPointer()
- 3. Render the mesh using the specified "pointer"
	- Using glDrawArrays()

## **glVertexPointer() & glDrawArrays()**

- **glVertexPointer( size, type, stride, pointer )**
- : specifies the location and data format of a vertex array
	- **size**: The number of vertex coordinates, 2 for 2D points, 3 for 3D points
	- **type**: The data type of each coordinate value in the array. GL\_FLOAT, GL\_SHORT, GL\_INT or GL\_DOUBLE.
	- **stride**: The byte offset to the next vertex
	- **pointer**: The pointer to the first coordinate of the first vertex in the array
- **glDrawArrays( mode , first , count )**
- : render primitives from the vertex array specified by glVertexPointer()
	- **mode**: The primitive type to render. GL\_POINTS, GL\_TRIANGLES, ...
	- first: The starting index in the array specified by glVertexPointer()
	- **count**: The number of vertices to be rendered (duplicate vertices also should be counted separately)

#### **[Practice] Drawing Separate Triangles using Vertex Array**

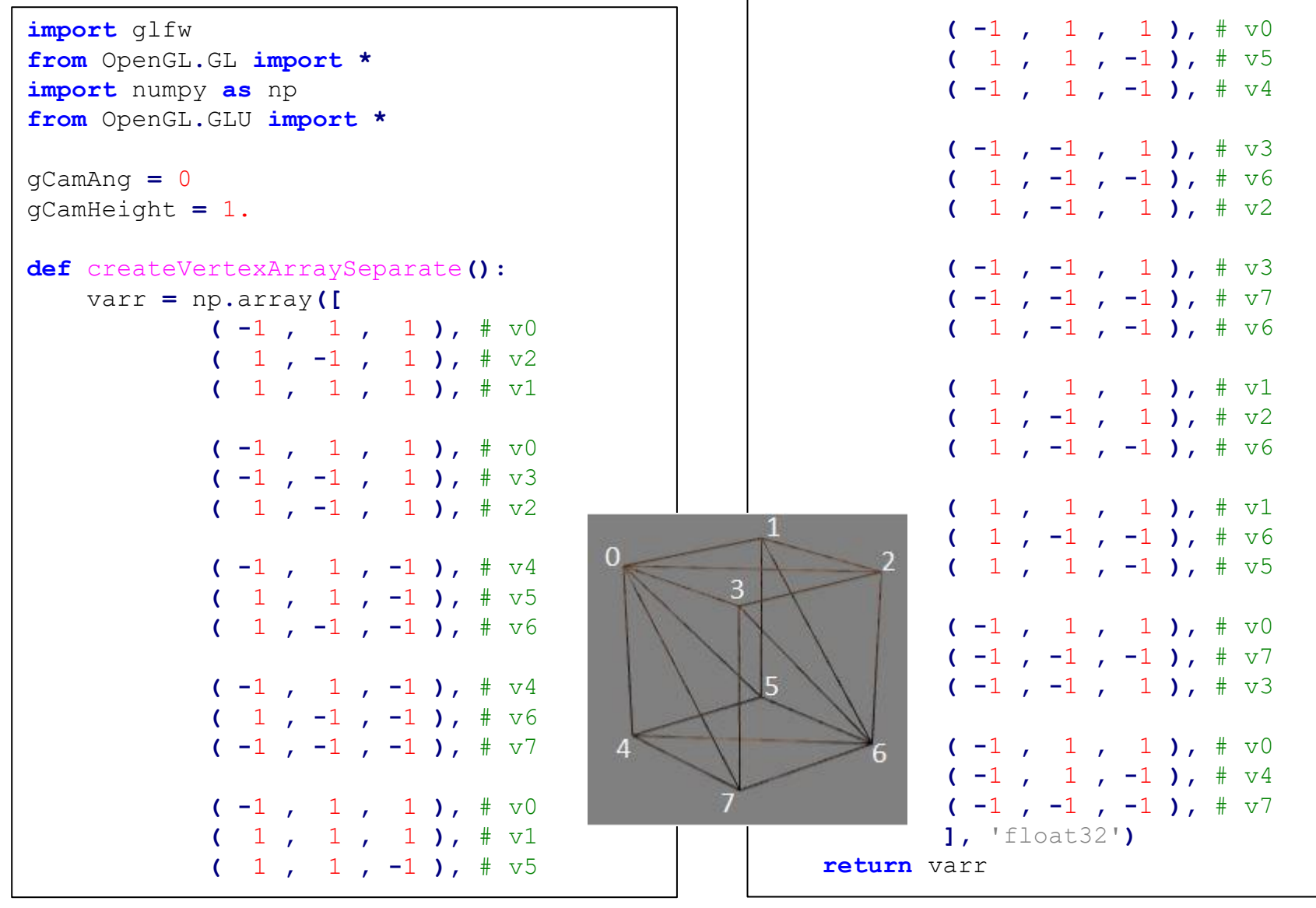

```
def drawCube_glDrawArrays():
    global gVertexArraySeparate
    varr = gVertexArraySeparate
    glEnableClientState(GL_VERTEX_ARRAY) # Enable it to use vertex array
    glVertexPointer(3, GL_FLOAT, 3*varr.itemsize, varr)
    glDrawArrays(GL_TRIANGLES, 0, int(varr.size/3))
def render():
    global gCamAng, gCamHeight
    glClear(GL_COLOR_BUFFER_BIT|GL_DEPTH_BUFFER_BIT)
    glEnable(GL_DEPTH_TEST)
    glPolygonMode( GL_FRONT_AND_BACK, GL_LINE )
    glLoadIdentity()
    gluPerspective(45, 1, 1,10)
    gluLookAt(5*np.sin(gCamAng),gCamHeight,5*np.cos(gCamAng), 0,0,0, 0,1,0)
    drawFrame()
    glColor3ub(255, 255, 255)
    # drawCube_glVertex()
    drawCube_glDrawArrays()
```

```
gVertexArraySeparate = None
def main():
    global gVertexArraySeparate
    if not glfw.init():
        return
    window = glfw.create_window(640,640,'Lecture10', None,None)
    if not window:
        glfw.terminate()
        return
    glfw.make_context_current(window)
    glfw.set_key_callback(window, key_callback)
```
#### **gVertexArraySeparate = createVertexArraySeparate()**

```
while not glfw.window_should_close(window):
    glfw.poll_events()
    render()
    glfw.swap_buffers(window)
glfw.terminate()
```

```
if name == " main ":
   main()
```

```
def drawFrame():
```

```
glBegin(GL_LINES)
glColor3ub(255, 0, 0)
glVertex3fv(np.array([0.,0.,0.]))
glVertex3fv(np.array([1.,0.,0.]))
glColor3ub(0, 255, 0)
glVertex3fv(np.array([0.,0.,0.]))
glVertex3fv(np.array([0.,1.,0.]))
glColor3ub(0, 0, 255)
glVertex3fv(np.array([0.,0.,0]))
glVertex3fv(np.array([0.,0.,1.]))
glEnd()
```

```
def key_callback(window, key, scancode, action,
mods):
    global gCamAng, gCamHeight
    if action==glfw.PRESS or action==glfw.REPEAT:
        if key==glfw.KEY_1:
            gCamAng += np.radians(-10)
        elif key==glfw.KEY_3:
            gCamAng += np.radians(10)
        elif key==glfw.KEY_2:
            gCamHeight += .1
        elif key==glfw.KEY_W:
            gCamHeight += -.1
```
## **Quiz #2**

- Go to <https://www.slido.com/>
- Join #**cg-ys**
- Click "Polls"
- Submit your answer in the following format:
	- **Student ID: Your answer**
	- **e.g. 2017123456: 4)**
- Note that you must submit all quiz answers in the above format to be checked for "attendance".

# Indexed triangle set

- Store each vertex once
- Each triangle points to its three vertices

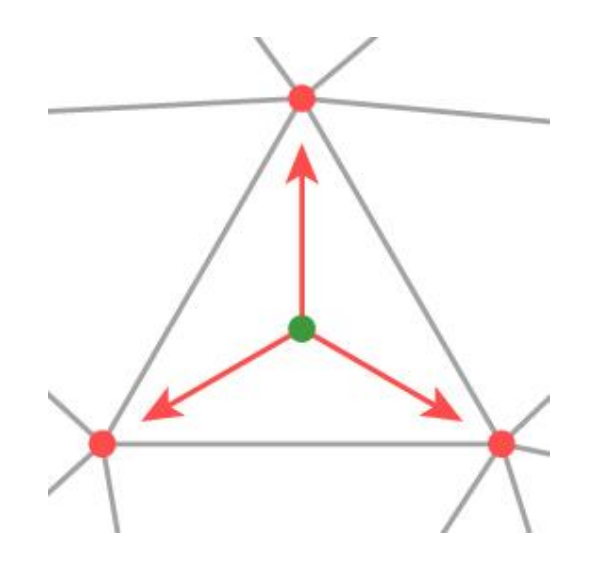

# Indexed triangle set

counter-clockwise order

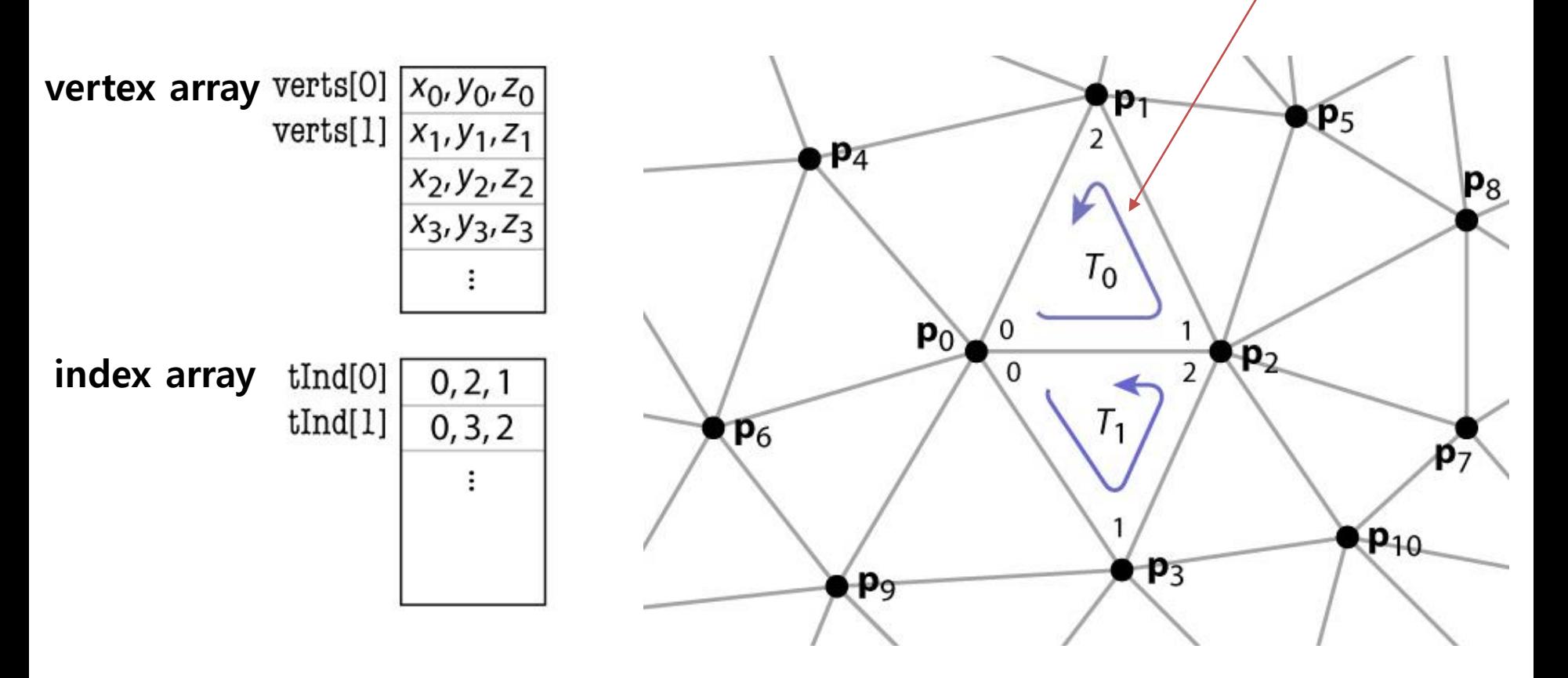

## **Indexed Triangle Set**

• Memory efficient: each vertex position is stored only once.

• Represents topology and geometry separately.

- Finding neighbors is at least well defined.
	- Neighbor triangles share same vertex indices.

#### **Drawing Indexed Triangles using Vertex & Index Array**

- 1. Create a vertex array & **index array** for your mesh
	- The vertex array **should not have duplicate vertex data**
- 2. Specify "pointer" to this vertex array
	- Same with the separate triangles case
- 3. Render the mesh using the specified "pointer" & **indices of vertices to render**
	- Using **glDrawElements()**

## **glDrawElements()**

- **glDrawElements( mode , count , type , indices )**
- : render primitives from vertex & index array data
	- **mode**: The primitive type to render. GL\_POINTS, GL TRIANGLES, ...
	- **count**: The number of indices to be rendered
	- **type**: The type of the values in **indices**. GL\_UNSIGNED\_BYTE, GL\_UNSIGNED\_SHORT, or GL\_UNSIGNED\_INT
	- **indices**: The pointer to the index array

#### **[Practice] Drawing Indexed Triangles using Vertex & Index Array**

**def** createVertexAndIndexArrayIndexed**():** varr **=** np**.**array**([**  $(-1, 1, 1, 1)$ ,  $\#$  v0 **(** 1 **,** 1 **,** 1 **),** # v1  $(1, -1, 1, 1),$   $\# v2$  $(-1, -1, 1, 1),$   $\# v3$  $(-1, 1, -1, -1),$   $\#$  v4  $(1, 1, 1, -1),$   $\#$  v5 **(** 1 **, -**1 **, -**1 **),** # v6 **( -**1 **, -**1 **, -**1 **),** # v7 **],** 'float32'**)** iarr **=** np**.**array**([ (**0**,**2**,**1**), (**0**,**3**,**2**), (**4**,**5**,**6**), (**4**,**6**,**7**), (**0**,**1**,**5**), (**0**,**5**,**4**), (**3**,**6**,**2**), (**3**,**7**,**6**), (**1**,**2**,**6**), (**1**,**6**,**5**), (**0**,**7**,**3**), (**0**,**4**,**7**), ]) return** varr**,** iarr

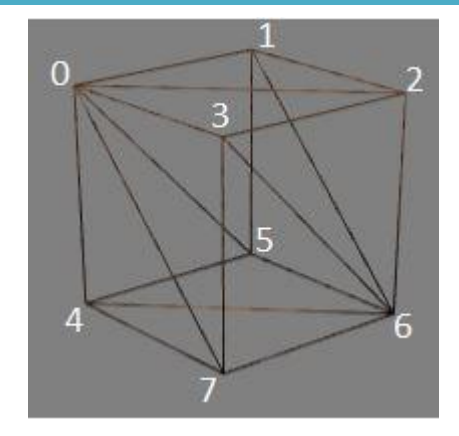

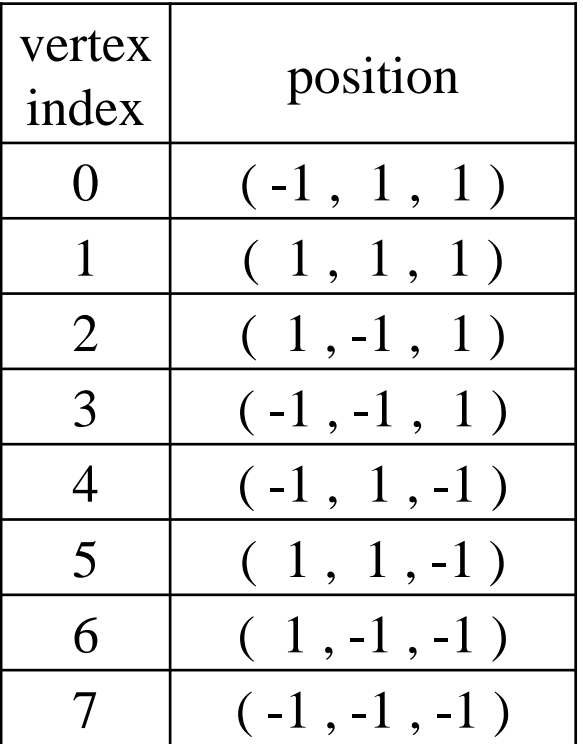

```
def drawCube_glDrawElements():
    global gVertexArrayIndexed, gIndexArray
    varr = gVertexArrayIndexed
    iarr = gIndexArray
    glEnableClientState(GL_VERTEX_ARRAY)
    glVertexPointer(3, GL_FLOAT, 3*varr.itemsize, varr)
    glDrawElements(GL_TRIANGLES, iarr.size, GL_UNSIGNED_INT, iarr)
def render():
    \# ...
    drawFrame()
    glColor3ub(255, 255, 255)
    drawCube_glDrawElements()
```

```
\# ...
gVertexArrayIndexed = None
gIndexArray = None
def main():
    \# ...
    global gVertexArrayIndexed, gIndexArray
    \# ...
    gVertexArrayIndexed, gIndexArray = createVertexAndIndexArrayIndexed()
    while not glfw.window_should_close(window):
    \# ...
```
## **Quiz #3**

- Go to <https://www.slido.com/>
- Join #**cg-ys**
- Click "Polls"
- Submit your answer in the following format:
	- **Student ID: Your answer**
	- **e.g. 2017123456: 4)**
- Note that you must submit all quiz answers in the above format to be checked for "attendance".

#### **Do we need to hard-code all vertex positions and indices?**

- Of course not
- An *object file* or *model file* storing polygon mesh data is usually created using 3D modeling tools.

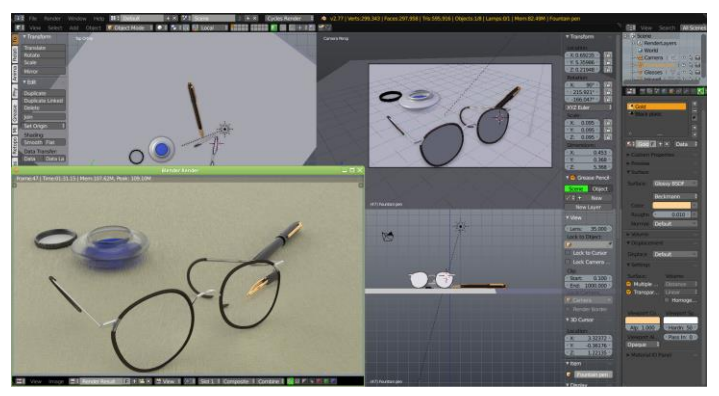

*Blender Maya*

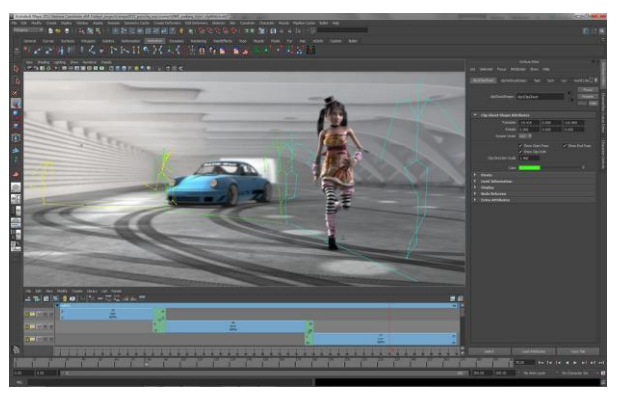

• Applications usually load vertex and index data from an *object file* and draw the object using the loaded data.

# 3D File Formats

- DXF AutoCAD
	- Supports 2-D and 3-D; binary
- 3DS 3DS MAX
	- Flexible; binary
- VRML Virtual reality modeling language – ASCII – Human readable (and writeable)
- OBJ Wavefront OBJ format
	- ASCII
	- Extremely simple
	- Widely supported

# OBJ File Tokens

• File tokens are listed below

#### # some text

Rest of line is a comment

#### v float float float

A single vertex's geometric position in space

#### vn float float float

A normal

#### vt float float

A texture coordinate

# OBJ Face Varieties

f *int int int* ... (vertex only) or

- f *int/int int/int int/int* ... (vertex & texture) or
- f int/int/int int/int/int int/int/int … (vertex, texture, & normal)
- The arguments are **1-based** indices into the arrays
	- Vertex positions
	- Texture coordinates
	- Normals, respectively

## **An OBJ Example**

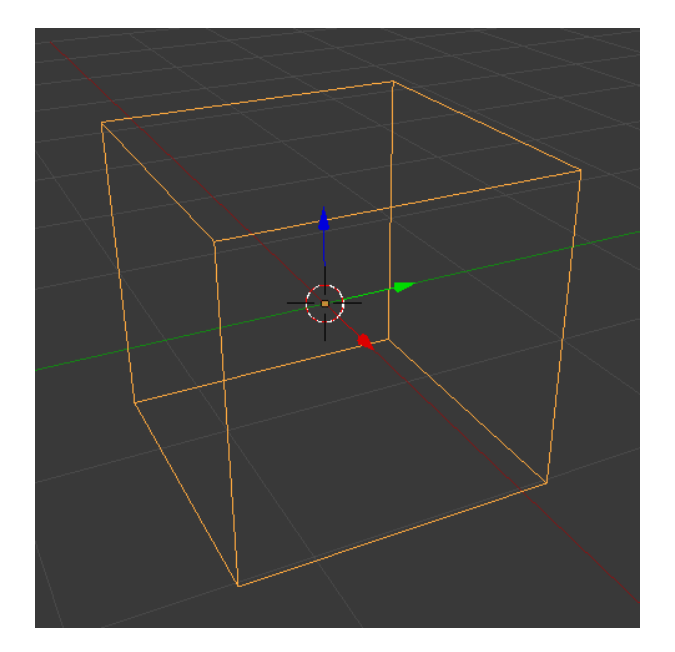

- # A simple cube v 1.000000 -1.000000 -1.000000 v 1.000000 -1.000000 1.000000 v -1.000000 -1.000000 1.000000
- v -1.000000 -1.000000 -1.000000 v 1.000000 1.000000 -1.000000
- v 1.000000 1.000000 1.000000
- v -1.000000 1.000000 1.000000
- v -1.000000 1.000000 -1.000000
- f 1 2 3 4
- f 5 8 7 6
- f 1 5 6 2
- f 2 6 7 3
- f 3 7 8 4
- f 5 1 4 8

#### **[Practice] Manipulate an OBJ file with Blender**

- Blender
	- <https://www.blender.org/>
	- Open source
	- Full 3D modeling/rendering/animation tool
- Install & launch Blender
- Reference for basic mouse actions in Blender
	- https://en.wikibooks.org/wiki/Blender\_3D:\_Noob\_to\_Pro/3D [\\_View\\_Windows#Changing\\_Your\\_Viewpoint,\\_Part\\_One](https://en.wikibooks.org/wiki/Blender_3D:_Noob_to_Pro/3D_View_Windows#Changing_Your_Viewpoint,_Part_One)

#### **[Practice] Manipulate an OBJ file with Blender**

- Save the obj example in the prev. page as cube.obj (using a text editor)
- Click the "start-up" cube object in the Blender and press Del key to delete it.
- Import cube.obj into Blender (File-Import) – Press 'z' to render in wireframe mode
- Edit cube.obj somehow (using a text editor)
- Delete the loaded cube and re-import cube.obj into Blender again
- Press 'tab' to switch to *Edit mode*

#### **[Practice] Manipulate an OBJ file with Blender**

- Click to select a vertex and click "move" icon from the left icons (or press 'G')
- Move the selected vertex by dragging red/blue/green arrows
- Export this mesh to cube.obj (File Export)
- Open cube.obj using a text editor and check what is changed
- Reference for *Edit mode* in Blender
	- [https://en.wikibooks.org/wiki/Blender\\_3D:\\_Noob\\_to\\_Pro/Mesh\\_Edit\\_Mode](https://en.wikibooks.org/wiki/Blender_3D:_Noob_to_Pro/Mesh_Edit_Mode)
- Reference for *Object mode* in Blender
	- https://en.wikibooks.org/wiki/Blender 3D: Noob to Pro/Object Mode

## **OBJ Sources**

- <https://free3d.com/>
- <https://www.cgtrader.com/free-3d-models>

• You can download any obj model files from these sites and open them in Blender.

- OBJ file format is very popular:
	- Most modeling programs will export OBJ files
	- Most rendering packages will read in OBJ files

## **Next Time**

- Lab in this week:
	- Lab assignment 6

- Next lecture:
	- 7 Lighting & Shading

- Acknowledgement: Some materials come from the lecture slides of
	- Prof. Jinxiang Chai, Texas A&M Univ., [http://faculty.cs.tamu.edu/jchai/csce441\\_2016spring/lectures.html](http://faculty.cs.tamu.edu/jchai/csce441_2016spring/lectures.html)
	- Prof. Taesoo Kwon, Hanyang Univ.,<http://calab.hanyang.ac.kr/cgi-bin/cg.cgi>
	- Prof. Steve Marschner, Cornell Univ., <http://www.cs.cornell.edu/courses/cs4620/2014fa/index.shtml>